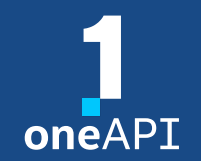

#### Cross-Architecture Programming for Accelerated Compute, Freedom of Choice for Hardware

## Intel<sup>®</sup> DPC++ Compatibility Tool

March 2022

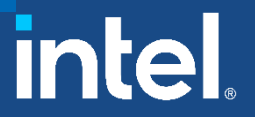

All information provided in this deck is subject to change without notice. Contact your Intel representative to obtain the latest Intel product specifications and roadmaps.

## Agenda

- Intel<sup>®</sup> DPC++ Compatibility Tool overview
- vecAdd Migration Example
- Project migration (Rodinia NW)

## Intel<sup>®</sup> DPC++ Compatibility Tool **Minimizes Code Migration Time**

Assists developers migrating code written in CUDA to DPC++ once, generating **human readable** code wherever possible

~80 -90% of code typically migrates automatically

Inline comments are provided to help developers finish porting the application

#### Intel DPC ++ Compatibility Tool Usage Flow

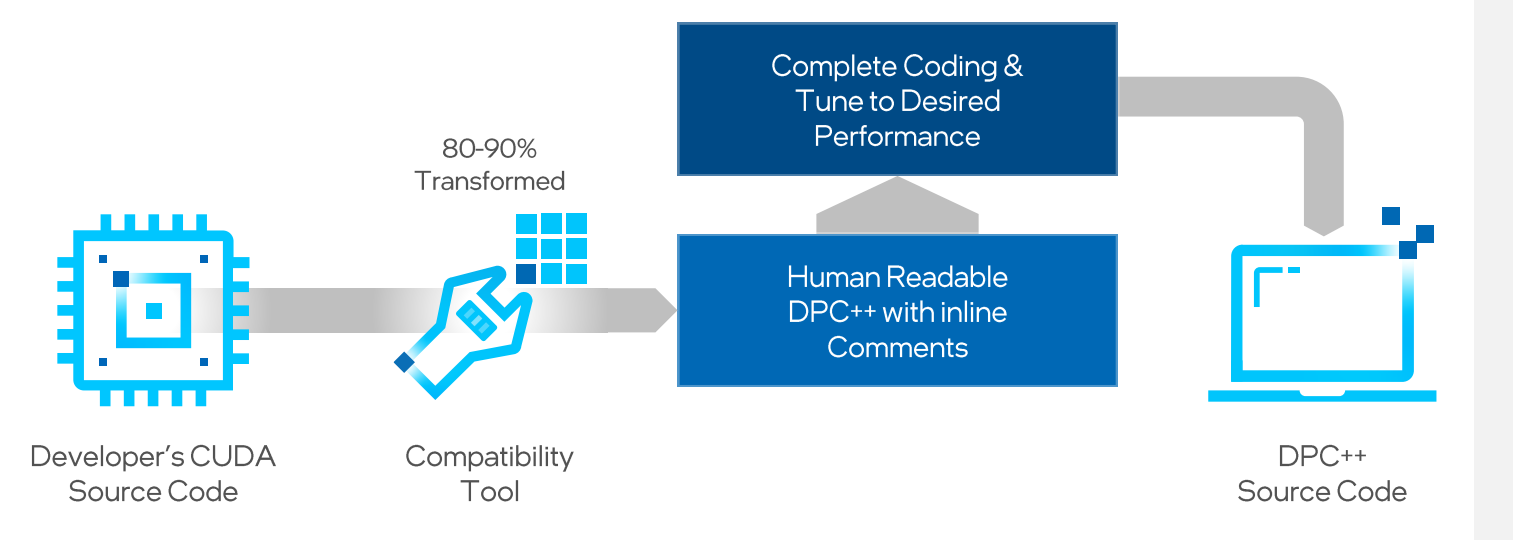

### Intel<sup>®</sup> DPC++ Compatibility Tool **Migration of Large Code Bases**

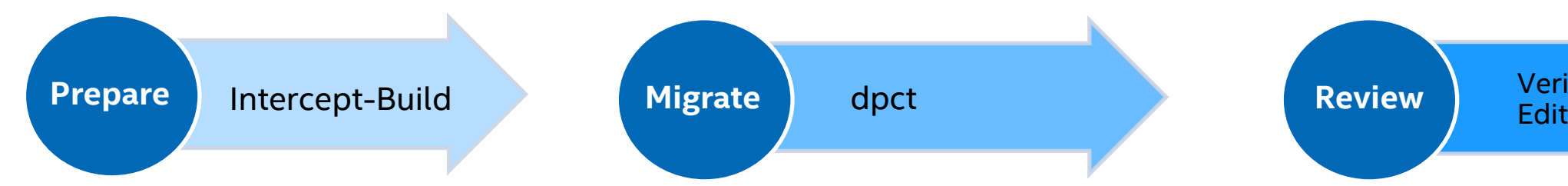

1. Create a compilation database file

intercept-build make

2. Migrate your source to DPC++ dpct -p compile\_commands.json -in-root=\$PROJ\_DIR -out-root=dpcpp\_out \*.cu

Verify & Manually

3. Verify the source for correctness and fix not migrated parts

<https://tinyurl.com/intel-dpcpp-compatibility-tool>

## Migration example

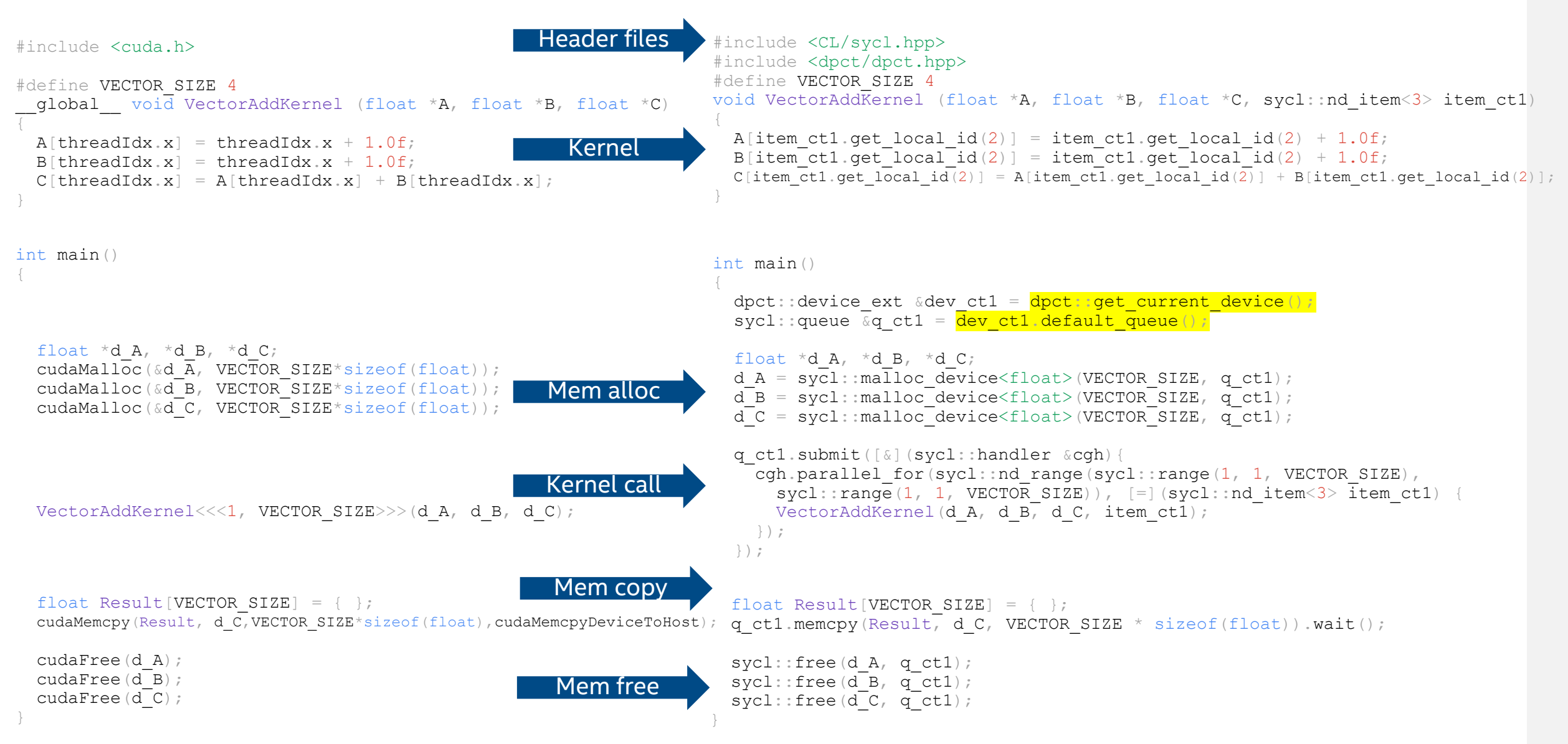

[tinyurl.com/cuda-sycl-equivalence](https://tinyurl.com/cuda-sycl-equivalence)

## Queue Selection

/// Util function to get the defualt queue of current device in /// dpct device manager. static inline cl**::**sycl**::**queue **&**get\_default\_queue**() { return** dev\_mgr**::**instance**().**current\_device**().**default\_queue**(); }**

cl**::**sycl**::**queue **&**default\_queue**() { return \***\_default\_queue**; }**

```
device_ext(const cl::sycl::device &base) : cl::sycl::device(base) {
#ifdef DPCT USM LEVEL NONE
    _default_queue = new cl::sycl::queue(base, exception_handler);
#else
    _default_queue = new cl::sycl::queue(base, exception_handler,
                                         cl::sycl::property::queue::in_order());
#endif
   _queues.insert(_default_queue);
    _saved_queue = _default_queue;
  }
```
## General Best Known Methods (BKMs)

- Migrate Incrementally
	- If you see *dpct* generate multiple errors when migrating a long list of CUDA source files in one run, do it one-by-one
- Check that dpct recognized the input code as "valid"
	- default C++ std, macro definitions and include paths
- Start with a clean project "make clean" before running "intercept-build make"

## oneAPI Development Example

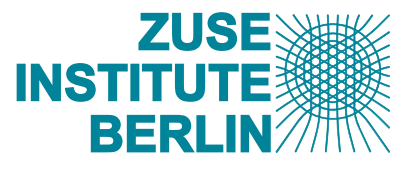

8

ZIB ported *EasyWave* application from CUDA to DPC++ delivering performance across multiarchitectures

- Ported EasyWave written in CUDA to Data Parallel C++ efficiently using the Intel® DPC++ Compatibility Tool
- Achieved strong performance across Intel CPU, GPU and FPGA architectures, and within 5% of CUDA performance on Nvidia P100

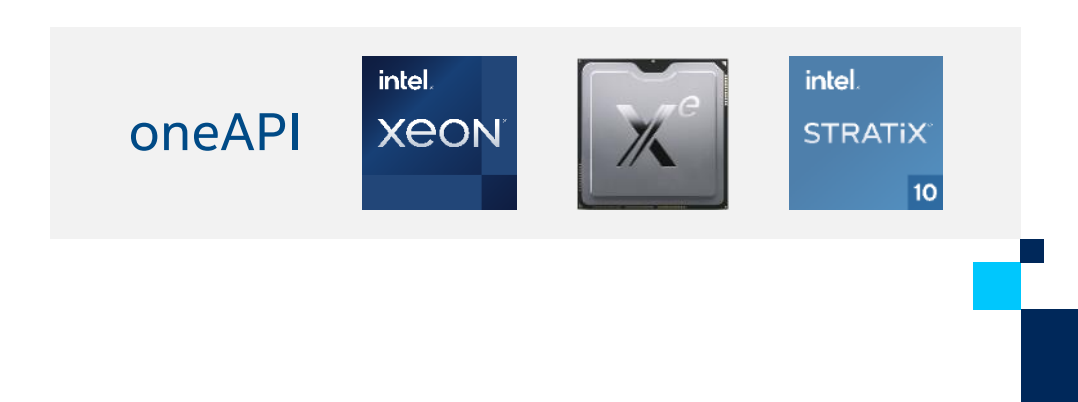

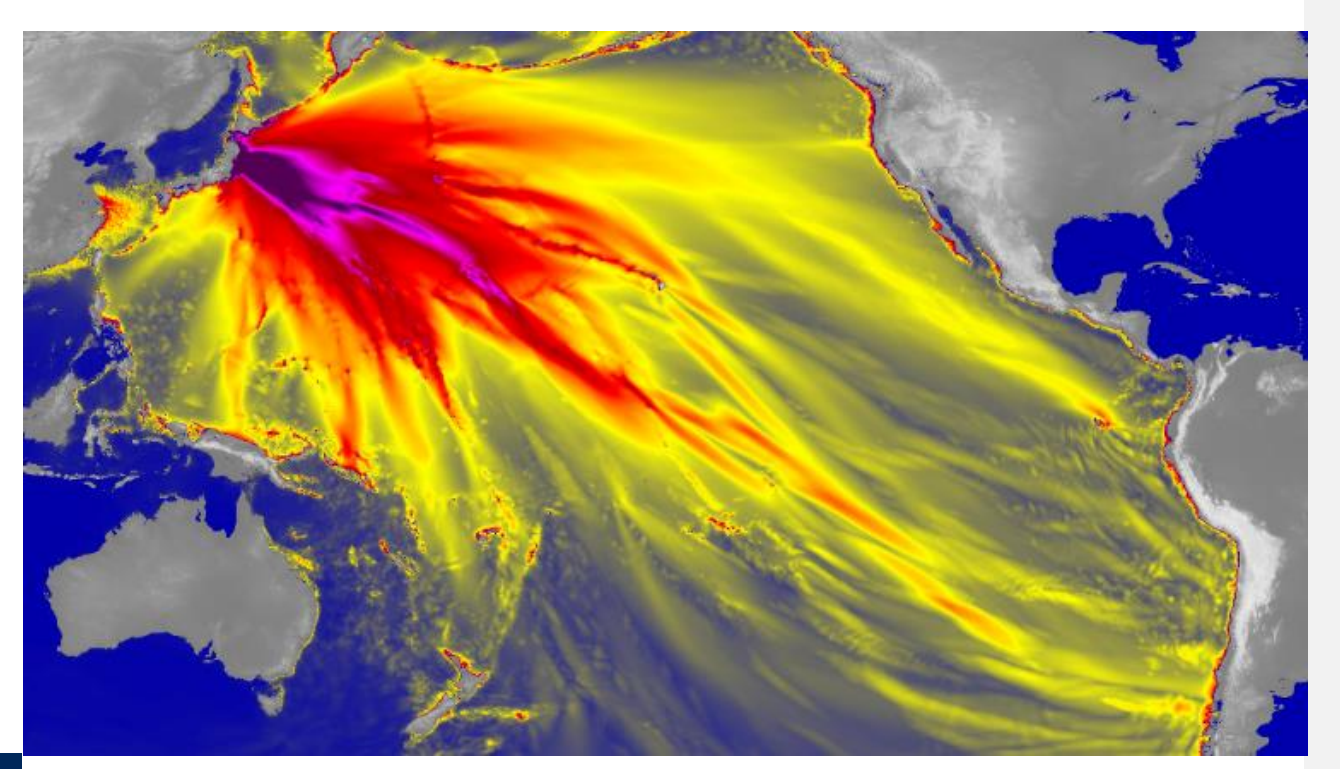

Visualization of EasyWave tsunami simulation application Courtesy Zuse Institute Berlin (ZIB)

#### intel. Intel does not control or audit third-party data. You should consult other sources to evaluate accuracy. easyWave - [A Tsunami Simulations Application](https://www.hlrn.de/doc/download/attachments/13730484/Christgau_easyWave_showCase.pdf?version=1&modificationDate=1614758235848&api=v2)

## Getting Started on DevCloud

## **<u>■ [devcloud.intel.com](https://devcloud.intel.com/)</u>**

- $\blacksquare$  qsub -I -I nodes=1:gpu:ppn=2 -d.
- **Sycl-ls (control devices via SYCL DEVICE FILTER)**
- Compile and run simple vecAdd code
- export SYCL\_PI\_TRACE=1
- **Export SYCL DEVICE FILTER=level zero**

Pre-requisites on your own system:

• Get the latest oneAPI Base Toolkit:

<https://software.intel.com/content/www/us/en/develop/tools/oneapi/base-toolkit/download.html>

• Set the environment, e.g. source /opt/intel/oneapi/setvars.sh

or use Intel DevCloud [devcloud.intel.com](https://devcloud.intel.com/)

- git clone<https://github.com/oneapi-src/oneAPI-samples.git>
- cd oneAPI-samples/Tools/Migration/
- $\blacksquare$  dpct --help

## vecAdd

- *cd vector-add-dpct/src*
- *dpct --cuda-include-path=/home/u136312/include vector\_add.cu*

*NOTE: Could not auto-detect compilation database for file 'vector\_add.cu' in '/home/u136312/oneAPI-samples/Tools/Migration/vectoradd-dpct/src' or any parent directory.*

*The directory "dpct\_output" is used as "out-root"*

*Processing: /home/u136312/oneAPI-samples/Tools/Migration/vector-add-dpct/src/vector\_add.cu /home/u136312/oneAPI-samples/Tools/Migration/vector-add-dpct/src/vector\_add.cu:32:14: warning: DPCT1003:0: Migrated API does not return error code. (\*, 0) is inserted. You may need to rewrite this code.*

*status = cudaMemcpy(Result, d\_C, VECTOR\_SIZE\*sizeof(float), cudaMemcpyDeviceToHost);*

*^*

*Processed 1 file(s) in -in-root folder "/home/u136312/oneAPI-samples/Tools/Migration/vector-add-dpct/src"*

*See Diagnostics Reference to resolve warnings and complete the migration: [https://software.intel.com/content/www/us/en/develop/documentation/intel-dpcpp-compatibility-tool-user-guide/top/diagnostics](https://software.intel.com/content/www/us/en/develop/documentation/intel-dpcpp-compatibility-tool-user-guide/top/diagnostics-reference.html)reference.html*

■ File vector\_add.dp.cpp is generated in dpct\_output directory

vecAdd

▪ *dpct --cuda-include-path=/home/u136312/include --enable-ctad --out-root=test1 vector\_add.cu*

*diff dpct\_output/vector\_add.dp.cpp test1/vector\_add.dp.cpp* 

#### 32,33c32,33

---

```
< cgh.parallel_for(sycl::nd_range<3>(sycl::range<3>(1, 1, VECTOR_SIZE),
< sycl::range<3>(1, 1, VECTOR_SIZE)),
```

```
> cgh.parallel_for(sycl::nd_range(sycl::range(1, 1, VECTOR_SIZE),
```

```
> sycl::range(1, 1, VECTOR_SIZE)),
```
▪ *dpct --cuda-include-path=/home/u136312/include --enable-ctad --out-root=test2 --keep-original-code vector\_add.cu* 

```
/* DPCT_ORIG ___ qlobal___ void VectorAddKernel(float* A, float* B, float* C)*/
void VectorAddKernel(float *A, float *B, float *C, sycl::nd_item<3> item_ct1)
{
/* DPCT ORIG A[threadIdx.x] = threadIdx.x + 1.0f;*/
   A[i\overline{t}em ct1.get local id(2)] = item ct1.get local id(2) + 1.0f;
/* DPCT ORIG B[threadIdx.x] = threadIdx.x + 1.0f;*/
   B[item_ct1.get_local_id(2)] = item_ct1.get_local_id(2) + 1.0f;
/* DPCT ORIG C[threadIdx.x] = A[threadIdx.x] + B[threadIdx.x];*/
   C[item ct1.get local id(2)] =
       A[item_ct1.get_local_id(2)] + B[item_ct1.get_local_id(2)];
} ...
  /* DPCT ORIG cudaMalloc(&d A, VECTOR SIZE*sizeof(float));*/
      d_A = sycl::malloc_device<float>(VECTOR_SIZE, q_ct1);
  /* DPCT ORIG cudaMalloc(&d B, VECTOR SIZE*sizeof(float));*/
      d_B = sycl::malloc_device<float>(VECTOR_SIZE, q_ct1);
  /* DPCT ORIG cudaMalloc(&d C, VECTOR SI\overline{z}E*sizeof(float));*/
      d_C = sycl::malloc_device<float>(VECTOR_SIZE, q_ct1);
  /* DPCT ORIG VectorAddKernel<<<1, VECTOR SIZE>>>(d A, d B, d C);*/
```

```
q_ct1.submit([&](sycl::handler &cgh) {
```
## Rodinia NW

- *cd ~/dpct\_demo/oneAPI-samples/Tools/Migration/rodinia-nw-dpct*
- *make clean*

**[**

*1. intercept-build make*

```
cat compile_commands.json
```
[clang.llvm.org/docs/JSONCompilationDatabase.html](https://clang.llvm.org/docs/JSONCompilationDatabase.html)

```
{
   "command": "nvcc -c -o needleman_wunsch_cu -D__CUDACC__=1 src/needle.cu",
   "directory": "/home/u136312/oneAPI-samples/Tools/Migration/rodinia-nw-dpct",
   "file": "/home/u136312/oneAPI-samples/Tools/Migration/rodinia-nw-dpct/src/needle.cu"
  }
]
```
*2. dpct --cuda-include-path=/home/u136312/include -p compile\_commands.json --in-root=. --out-root=migration* warning: DPCT1065:0: Consider replacing sycl::nd\_item::barrier() with sycl::nd\_item::barrier(sycl::access::fence\_space::local\_space) for better performance if there is no access to global memory.

… warning: DPCT1003:0: Migrated API does not return error code. (\*, 0) is inserted. You may need to rewrite this code. warning: DPCT1043:1: The version-related API is different in SYCL. An initial code was generated, but you need to adjust it. warning: DPCT1009:2: SYCL uses exceptions to report errors and does not use the error codes. The original code was commented out and a warning string was inserted. You need to rewrite this code.

…

warning: DPCT1049:5: The workgroup size passed to the SYCL kernel may exceed the limit. To get the device limit, query info::device::max\_work\_group\_size. Adjust the workgroup size if needed.

## Rodinia NW

- *cp Makefile migration/*
- Replace the CUDA configurations in that new `Makefile` with the following for use with DPC++:

```
CXX = dpcppTARGET = needleman_wunsch_dpcpp
SRCS = src/needle.dp.cpp
DEPS = src/needle kernel.dp.cpp src/needle.h
```
■ Compilation out-of-box fails with an error similar to the following:

```
error: assigning to 'int' from incompatible type 'typename info::param traits<info::device,
(device)4143U>::return type' (aka 'basic string<char>')
```
■ Need to address warnings first

## **Addressing Warnings in Migrated Code**

warning: DPCT1003:0: Migrated API does not return error code. (\*, 0) is inserted. You may need to rewrite this code.

warning: DPCT1043:1: The version-related API is different in SYCL. An initial code was generated, but you need to adjust it.

warning: DPCT1009:2: SYCL uses exceptions to report errors and does not use the error codes. The original code was commented out and a warning string was inserted. You need to rewrite this code.

- remove unnecessary code processing error codes
- need to update the code with correct SYCL device API

needle.dp.cpp

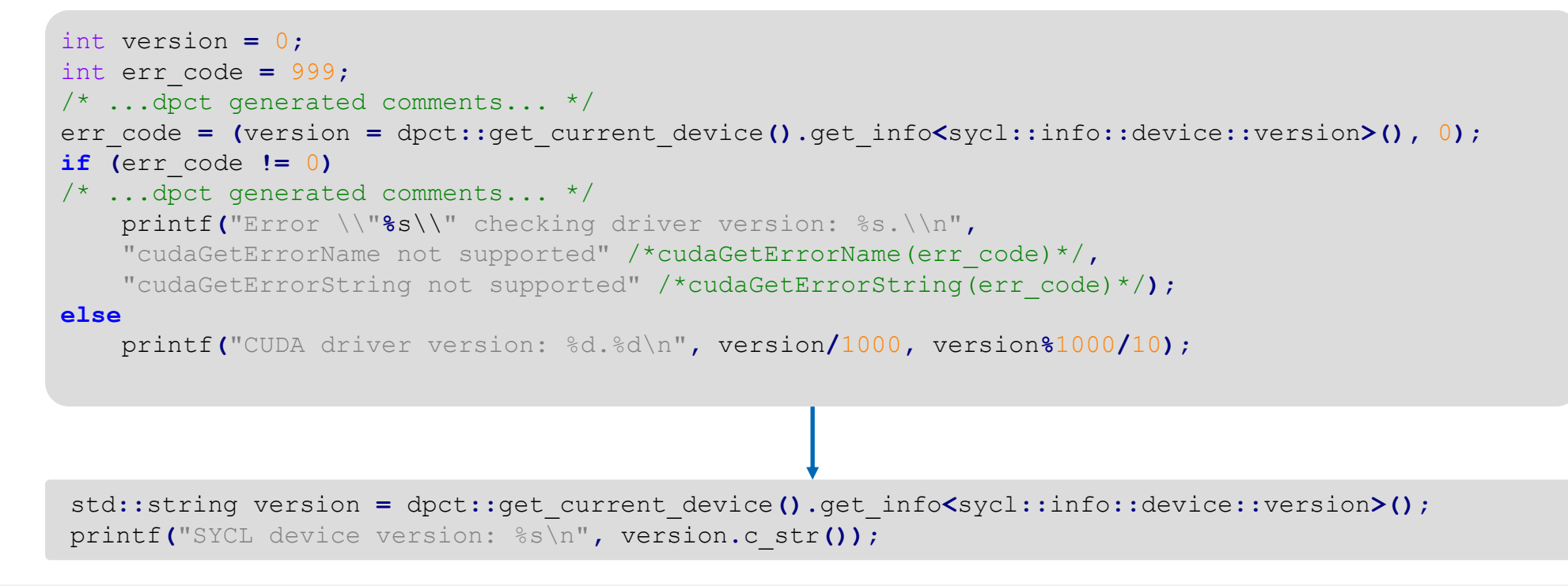

## **Addressing Warnings in Migrated Code**

Check warning DPCT1049:

```
/*
DPCT1049:5: The workgroup size passed to the SYCL kernel may exceed the limit.
To get the device limit, query info:: device: : max work group size. Adjust the
workgroup size if needed.
*/
        q_ct1.submit([&](sycl::handler &cgh) {
            sycl::range<2> temp_range_ct1(17 /*BLOCK_SIZE+1*/,
                                          17 /*BLOCK_SIZE+1*/);
            sycl::range<2> ref_range_ct1(16 /*BLOCK_SIZE*/, 16 /*BLOCK_SIZE*/);
```
*Once migration is completed, compile DPC++ code and run via make commands:*

▪ *make* 

- *make run*
- *./needleman\_wunsch\_dpcpp 4096 16*

*WG size of kernel = 128*

*Start Needleman-Wunsch*

*Processing top-left matrix*

*Processing bottom-right matrix*

## **Case Studies**

- [https://www.oneapi.io/events/devcon2021isc/](https://www.oneapi.io/event-sessions/porting-namd-oneapi-dpc/)
	- <https://www.oneapi.io/event-sessions/experiences-with-adding-sycl-support-to-gromacs/>
	- [https://www.oneapi.io/event-sessions/application-optimization-with-cache-aware-roofline](https://www.oneapi.io/event-sessions/application-optimization-with-cache-aware-roofline-model-and-intel-oneapi-tools/)model-and-intel-oneapi-tools/
	- <https://www.oneapi.io/event-sessions/porting-namd-oneapi-dpc/>
	- <https://www.oneapi.io/event-sessions/evaluating-cuda-portability-with-hipcl-dpct/>
- [https://www.hlrn.de/doc/display/PUB/Joint+NHR@ZIB+-](https://www.hlrn.de/doc/display/PUB/Joint+NHR@ZIB+-+INTEL+++oneAPI+Workshop) +INTEL+++oneAPI+Workshop
	- easyWave [A Tsunami Simulations Application](https://www.hlrn.de/doc/download/attachments/13730484/Christgau_easyWave_showCase.pdf?version=1&modificationDate=1614758235848&api=v2)
	- Ginkgo [a sparse linear algebra library for OneAPI](https://www.hlrn.de/doc/download/attachments/13730484/Anzt_OneAPI_with_video_link.pdf?version=1&modificationDate=1614758323367&api=v2) Hardware

## QUESTIONS?

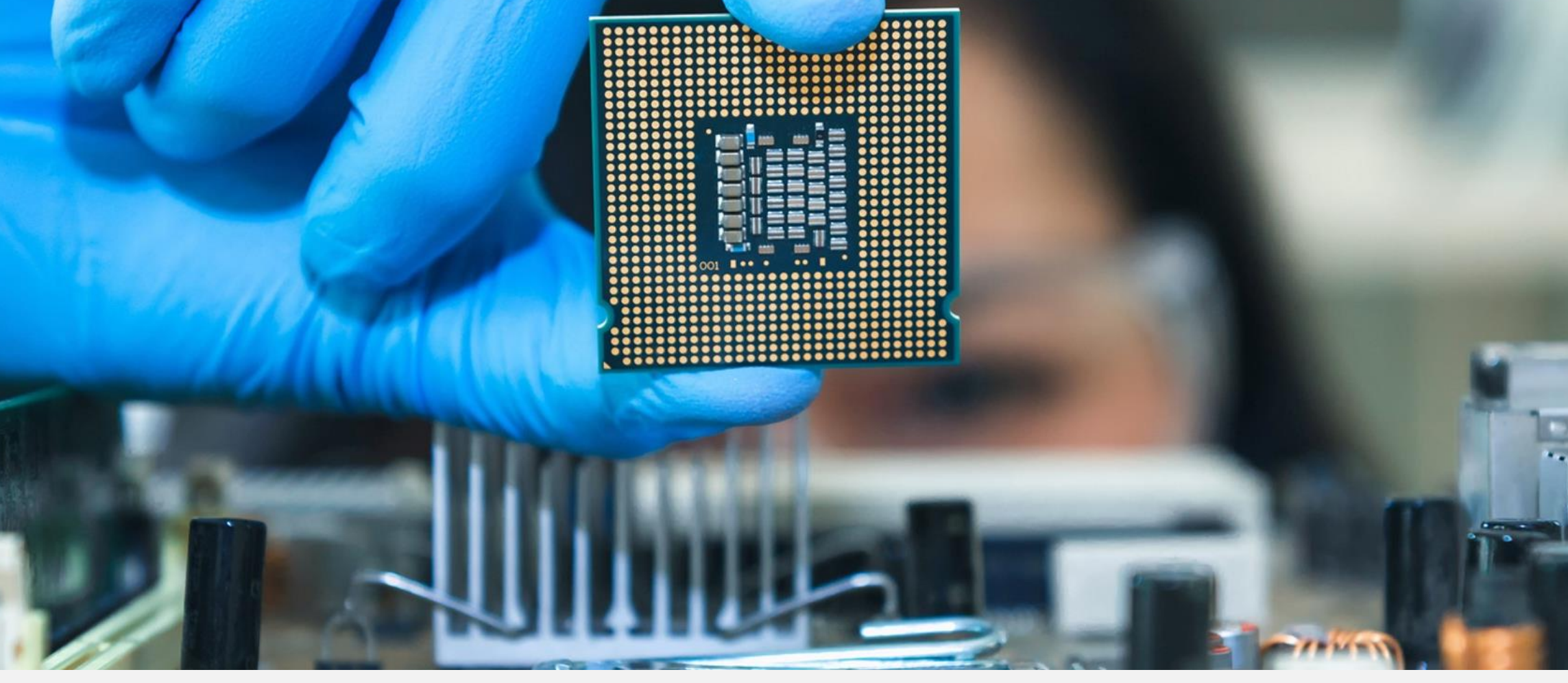

## Notices & Disclaimers

Performance varies by use, configuration and other factors. Learn more at www.Intel.com/PerformanceIndex.

Performance results are based on testing as of dates shown in configurations and may not reflect all publicly available updates. See backup for configuration details. No product or component can be absolutely secure.

Your costs and results may vary.

Intel technologies may require enabled hardware, software or service activation.

Intel does not control or audit third-party data. You should consult other sources to evaluate accuracy.

© Intel Corporation. Intel, the Intel logo, OpenVINO, Stratix and other Intel marks are trademarks of Intel Corporation or its subsidiaries. Other names and brands may be claimed as the property of others.

#